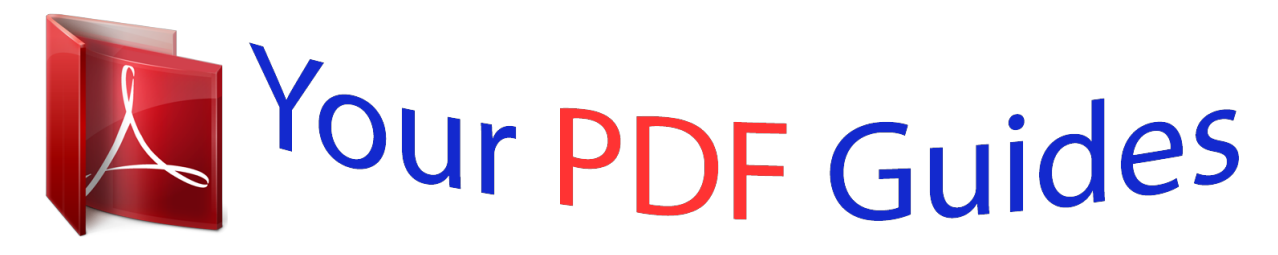

You can read the recommendations in the user guide, the technical guide or the installation guide for KODAK EASYSHARE Z8612 IS. You'll find the answers to all your questions on the KODAK EASYSHARE Z8612 IS in the user manual (information, specifications, safety advice, size, accessories, etc.). Detailed instructions for use are in the User's Guide.

## **User manual KODAK EASYSHARE Z8612 IS User guide KODAK EASYSHARE Z8612 IS Operating instructions KODAK EASYSHARE Z8612 IS Instructions for use KODAK EASYSHARE Z8612 IS Instruction manual KODAK EASYSHARE Z8612 IS**

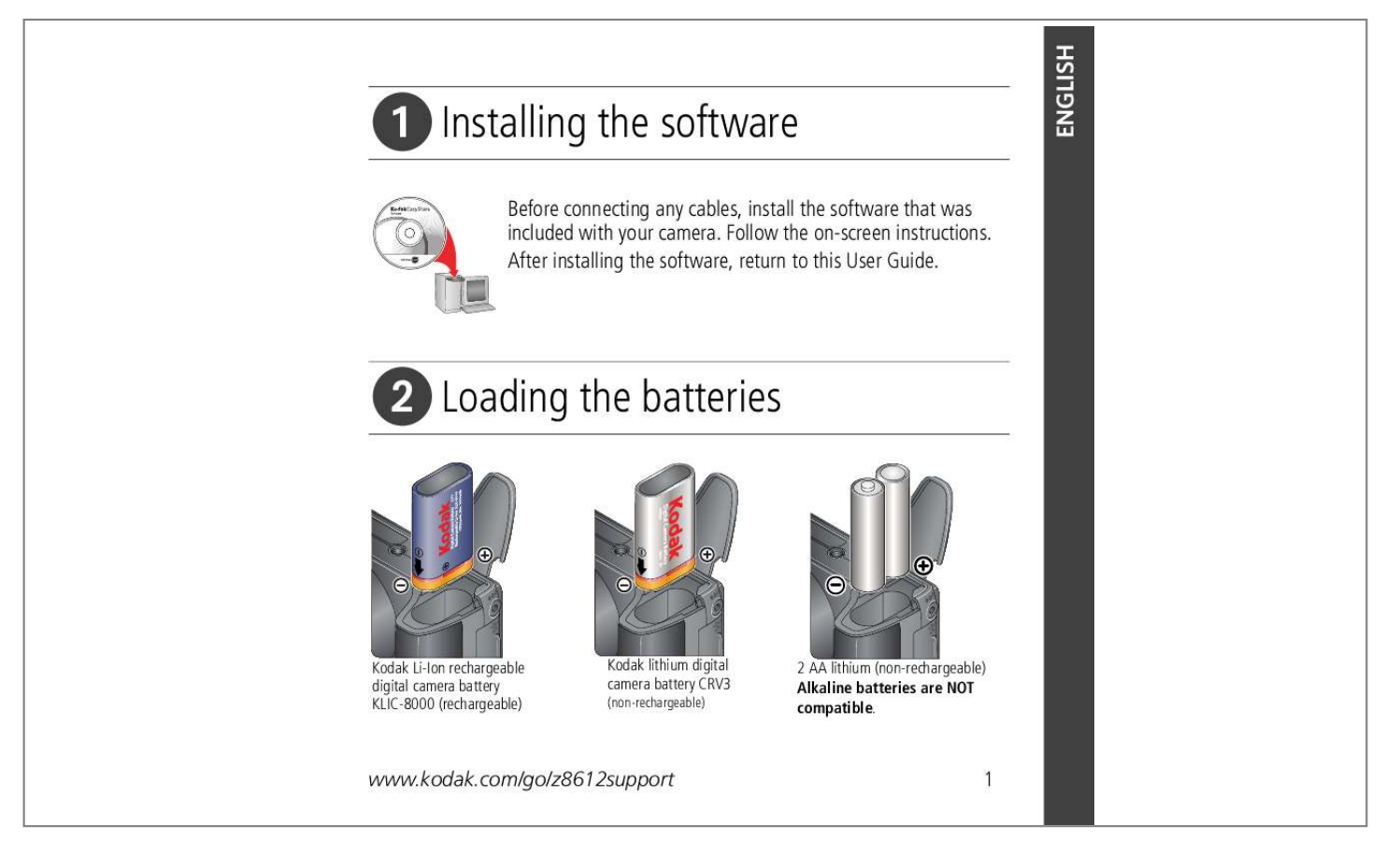

[You're reading an excerpt. Click here to read official KODAK](http://yourpdfguides.com/dref/1849682) [EASYSHARE Z8612 IS user guide](http://yourpdfguides.com/dref/1849682) <http://yourpdfguides.com/dref/1849682>

## *Manual abstract:*

*Follow the on-screen instructions. After installing the software, return to this User Guide. Loading the batteries Kodak Li-Ion rechargeable digital camera battery KLIC-8000 (rechargeable) Kodak lithium digital camera battery CRV3 (non-rechargeable) 2 AA lithium (non-rechargeable) Alkaline batteries are NOT compatible. www.kodak.com/go/z8612support 1 ENGLISH ENGLISH 1 2 Attaching the strap 2 Turning on the camera Note: After you turn off the camera, carefully push down the flash to close it. www.kodak.com/go/easysharecenter Setting the language, date/time Language: to change OK to accept Date/Time: to change for previous/next field OK to accept www.kodak.*

*com/go/z8612support 3 ENGLISH ENGLISH 1 4 Taking a picture/video Pictures Smart Scene mode Videos 1 Video mode Framing marks 2 Press the Shutter button halfway to lock the focus. When the framing marks turn green, press the Shutter button completely down. 2 Press the Shutter button completely down and release. To stop recording, press and release the Shutter button again. www.*

*kodak.com/go/easysharecenter Reviewing pictures/videos Review previous/next picture/video Transferring pictures/videos USB cable 1 Turn off camera. 2 Connect USB cable. 3 Turn on camera. Kodak EasyShare printer dock or camera dock (May be sold separately.*

*) For dock compatibility, visit www.kodak.com/go/dockcompatibility. To purchase accessories, visit www.kodak.com/go/z8612accessories. Kodak EasyShare software opens on your computer To use an EasyShare dock, see its USB and prompts you through Getting Started Guide. cable the transfer process. U-8 www.kodak.*

*com/go/z8612support 5 ENGLISH ENGLISH 6 Keep learning about your camera! Congratulations! You have: · set up your camera · taken pictures · transferred pictures to your computer Keep learning! Finish reading this book, so you can take and share your best pictures! Visit*

*www.kodak.com/go/z8612support and www.kodak.com/go/easysharecenter for: · the extended user guide · interactive troubleshooting and repairs · interactive tutorials · FAQs · downloads · accessories · printing information · product registration www.kodak.com/go/easysharecenter Front view 2 1 6 7 8 9 3 4 5 1 2 3 4 5 Zoom Telephoto/Wide Angle Shutter button Flash, Focus, Self-timer/Burst buttons Flash Mode dial 6 7 8 9 Self-timer/Auto focus assist/Video light Speaker Microphone Lens www.kodak.com/go/z8612support 7 ENGLISH ENGLISH Back view 3 2 1 4 5 11 10 9 8 7 8 9 10 11 6 7 1 2 3 4 5 6 LCD Info, Review, Delete, Menu buttons On/Off button , OK Slot for optional SD or SDHC card USB, A/V Out DC-In, for optional 3V AC adapter Battery compartment Share button Tripod socket Dock connector 8 www.kodak.*

*com/go/easysharecenter 1 Doing more with your camera For General picture taking --offers an excellent balance of image quality and ease of use. @@More creative control. @@@@Video with sound. @@1 Use the LCD to frame your subject. 2 Press Telephoto (T) or Wide (W) to zoom in/out.*

*NOTE: To get a focused picture every time, remember: Optical zoom W T Digital zoom D Use the auto focus framing marks, page 4. As you zoom in, move away from your subject. Focus distance Auto Macro 24 in. (60 cm)infinity @ wide 3.9 ft (1.*

*2m)infinity @ telephoto 4.723.7 in. (1260 cm) @ wide 24.3 ft (0.61.3m) @ telephoto Use digital zoom to get up to 5X beyond optical zoom while taking pictures.You may notice decreased image quality when using digital zoom 10 www.kodak.com/go/easysharecenter Doing more with your camera Taking flash pictures Use the flash when you take pictures at night, indoors, or outdoors in heavy shadows.*

*The flash opens when you turn on the camera. Press the Flash button repeatedly to scroll through flash modes. (See flash modes below.) Flash-to-subject distance in Smart Scene mode Wide angle Telephoto 1.625.6 ft (0.57.8m) 3.914.4 ft (1.*

*24.4 m) Flash modes Auto Off Fill Flash fires When the lighting conditions require it. Never. Every time you take a picture, regardless of the lighting conditions. Use when the subject is in shadow or is "backlit" (when the light is behind the subject).*

*In low light, hold the camera steady or use a tripod. If Red-eye Pre-flash is turned off (in the Setup menu): the flash fires once and the camera automatically corrects red-eye in the picture. If Red-eye Pre-flash is turned on (in the Setup menu): the flash fires once so the eyes become accustomed to the flash, then fires again when the picture is taken. Red-eye www.kodak.*

*com/go/z8612support 11 Doing more with your camera Using focus modes 1 In most Still modes, press the Focus button: Once for Macro (close-up) Again for Landscape (infinity) Again to return to normal Auto Focus 2 Compose the scene. Press the Shutter button halfway, then completely down. Focus mode Description Normal AF Focus setting for general picture-taking. To gain sharpness and detail in pictures at close range. (Use available light instead of flash, if possible.) Camera automatically sets the focus distance depending on the zoom position: Wide angle: 4.723.7 in. (1260 cm) Telephoto: 24.3 ft (0.*

*61.3m) To gain sharpness of distant scenes. Camera uses infinity auto-focus. Auto-focus framing marks are not available in Landscape. Macro Infinity 12 www.kodak.com/go/easysharecenter Doing more with your camera Taking self-timer pictures Use the self-timer when you want to be included in a picture, or to ensure a steady Shutter button press. 1 Place the camera on a tripod or flat surface. In most Still modes, press the Self-timer/Burst button : Once for a 10-second delay (so you have time to get into the scene) Again for a 2-second delay (for a steady, auto-shutter release on a tripod) Again for 2-shot (one picture taken after 10 seconds and another picture taken 8 seconds later) 2 Compose the scene. Press the Shutter button halfway, then completely down. To cancel the Self-timer before the picture is taken, press the Self-timer/Burst button, or press the Shutter button completely down. Use the same procedure to use the self-timer in Video mode, but: Turn the Mode dial to Video . Press the Shutter button completely down. NOTE: The video stops when no storage space remains. Only the 2- and 10-second options are available in video mode.*

*www.kodak.com/go/z8612support 13 Doing more with your camera Taking burst pictures 1 In most Still modes, press the Self-timer/Burst button until the desired Burst mode appears. (See table, below.) NOTE: Burst is unavailable in Portrait, Night Portrait, Night Landscape, Backlight, Fireworks, and Panorama modes.*

*2 Press the Shutter button halfway to set the focus. 3 Press the Shutter button completely down and hold it to take pictures. The camera stops taking pictures when you release the Shutter button or when the pictures are taken.*

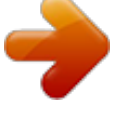

[You're reading an excerpt. Click here to read official KODAK](http://yourpdfguides.com/dref/1849682) [EASYSHARE Z8612 IS user guide](http://yourpdfguides.com/dref/1849682) <http://yourpdfguides.com/dref/1849682>

 *@@button is pressed. Example: A person swinging a golf club. @@When the Shutter button is precise timing is uncertain. released, only the last 4 pictures are saved. @@to find a picture/video. 3 Press the Delete button. @@@@1 Press the Menu button.*

*@@Capture + for other picture-taking settings. Available only in PASM and Panorama modes. Setup for other camera settings.*

*@@@@@@@@@@@@@@The camera automatically sets the aperture for proper exposure. @@@@@@@@@@Larger f-stop numbers indicate a smaller lens opening; keeps the main subject sharp; good for landscapes and well-lit conditions. Shutter speed--control how longilable from within the country where the Products were originally purchased. @@@@@@@@Repair, replacement, or refund of the purchase price are the sole remedies under the warranty. If replacement parts are used in making repairs, those parts may be remanufactured, or may contain remanufactured materials. If it is necessary to replace the entire Product, it may be replaced with a remanufactured Product. Remanufactured Products, parts and materials are warranted for the remaining warranty term of the original Product, or 90 days after the date of repair or replacement, whichever is longer.*

*Limitations This warranty does not cover circumstances beyond Kodak's control. This warranty does not apply when failure is due to shipping damage, accident, alteration, modification, unauthorized service, misuse, abuse, use with incompatible accessories or attachments (such as third party ink or ink tanks), failure to follow Kodak's operation, maintenance or repacking instructions, failure to use items supplied by Kodak (such as adapters and cables), or claims made after the duration of this warranty. Kodak makes no other express or implied warranty for this product, and disclaims the implied warranties of merchantability and fitness for a particular purpose. In the event that the exclusion of any implied warranty is ineffective under the law, the duration of the implied warranty will be one year from the purchase date or such longer period as required by law. The option of repair, replacement, or refund is Kodak's only obligation.*

*Kodak will not be responsible for any special, consequential or incidental damages resulting from the sale, purchase, or use of this product regardless of the cause. Liability for any special, consequential or incidental damages (including but not limited to loss of revenue or profit, downtime costs, loss of the use of the equipment, cost of substitute equipment, facilities or services, or claims of your customers for such damages resulting from the purchase, use, or failure of the Product), regardless of cause or for breach of any written or implied warranty is expressly disclaimed. Your rights Some states or jurisdictions do not allow exclusion or limitation of incidental or consequential damages, so the above limitation or exclusion may not apply to you. Some states or jurisdictions do not allow limitations on how long an implied warranty lasts, so the above limitation may not apply to you. This warranty gives you specific rights, and you may have other rights which vary from state to state or by jurisdiction.*

*24 www.kodak.com/go/easysharecenter Appendix Outside the United States and Canada In countries other than the United States and Canada, the terms and conditions of this warranty may be different. Unless a specific Kodak warranty is communicated to the purchaser in writing by a Kodak company, no warranty or liability exists beyond any minimum requirements imposed by law, even though defect, damage, or loss may be by negligence or other act. Regulatory compliance FCC compliance and advisory Kodak EasyShare Z8612 IS digital camera This equipment has been tested and found to comply with the limits for a Class B digital device, pursuant to Part 15 of the FCC Rules. These limits are designed to provide reasonable protection against harmful interference in a residential installation. This equipment generates, uses, and can radiate radio frequency energy and, if not installed or used in accordance with the instructions, may cause harmful interference to radio communications. @@@@@@@@For more information, see your retailer, local authority, or www.kodak.com/go/recycle.*

*(Product weight: 290 g.) Australian C-Tick N137 Canadian DOC statement DOC Class B Compliance--This Class B digital apparatus complies with Canadian ICES-003. Observation des normes-Classe B--Cet appareil numérique de la classe B est conforme à la norme NMB-003 du Canada. FCC and Industry Canada This device complies with Industry Canada RSS-210 and FCC Rules. Operation is subject to the following two conditions: (1) this device may not cause harmful interference, and (2) this device must accept any interference received, including interference that may cause undesired operation. 26 www.kodak.com/go/easysharecenter Appendix Korean Class B ITE VCCI Class B ITE MPEG-4 Use of this product in any manner that complies with the MPEG-4 visual standard is prohibited, except for use by a consumer engaging in personal and non-commercial activities. Russian GOST-R Eastman Kodak Company Rochester, NY 14650 AIO-40 www.kodak.*

*com/go/z8612support 27 Appendix China RoHS Eastman Kodak Company Rochester, New York 14650 © Eastman Kodak Company, 2008 Kodak and EasyShare are trademarks of Eastman Kodak Company. 4F8007\_en 28 www.kodak.com/go/easysharecenter .*

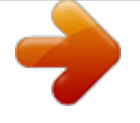

[You're reading an excerpt. Click here to read official KODAK](http://yourpdfguides.com/dref/1849682) [EASYSHARE Z8612 IS user guide](http://yourpdfguides.com/dref/1849682) <http://yourpdfguides.com/dref/1849682>